#### **STEP 1**: Go to myUnisa homepage:

https://my.unisa.ac.za/portal

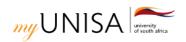

lick here to login

Claim UNISA Login | Forgotten Student Number | Forgotten UNISA Password

Registration

Learner Support & Regions ▼

Assignments & Examinations ▼

Student Affairs & SRC ▼

News & Events

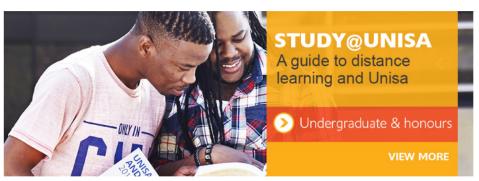

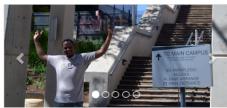

Alone no longer, Thato embraces the Unisa family

More stories

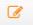

Registration

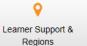

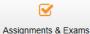

Student affairs & SRC

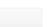

myLife email

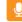

Unisa Radio

#### Notices

- > Unisa Student Satisfaction Survey: 2017 part 2
- > Exams affected by the taxi strike in the Nelspruit area on 27 October 2017
- Applications for admission to postgraduate qualifications (honours degrees, postgraduate diplomas, and master's and doctoral degrees) for the 2018 academic year close on Monday 13 November 2017
- > Admission to examination venues
- The deadline for students wanting to apply for NSFAS funding for the first time in 2018 and those who did not receive funding in 2017 is 30 November 2017
- > Steps to follow if you are unable to get to an examination venue due to circumstances beyond your control
- > Call for volunteers: Student Mentor Programme
- > Final exam timetables for the October and November 2017 exam period
- > Feedback on FI concession results
- > Feedback: Audit of final-year students' qualifications
- > Accessing your myLife e-mail account

#### Important links

2017 fee adjustment (missing middle) grant

Payment methods and banking details

Books

Student policies and rules

Graduation

Jobs and scholarships

Bursaries and loans

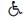

Accessibility

# **STEP 2**: Claim your Unisa login

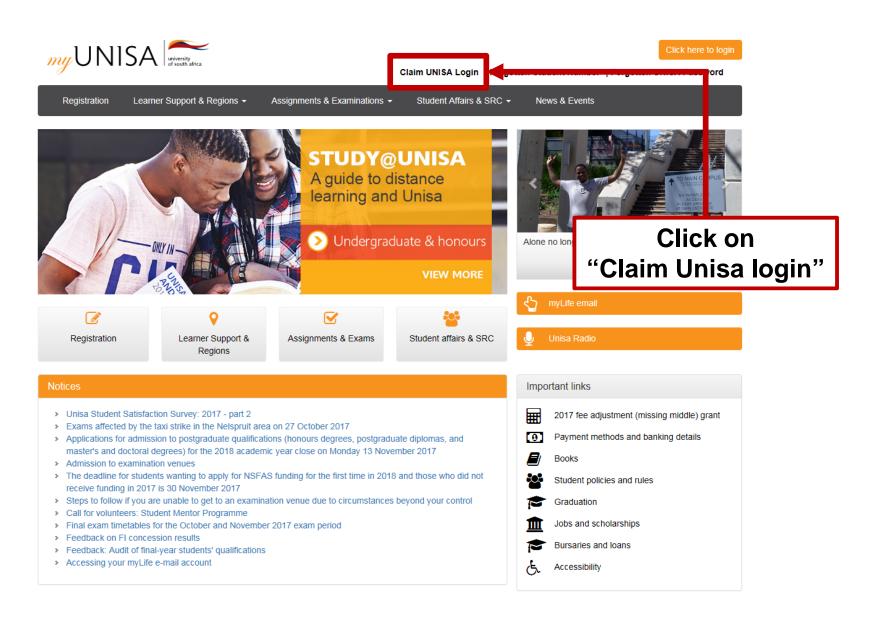

## **STEP 3**: Enter your student number

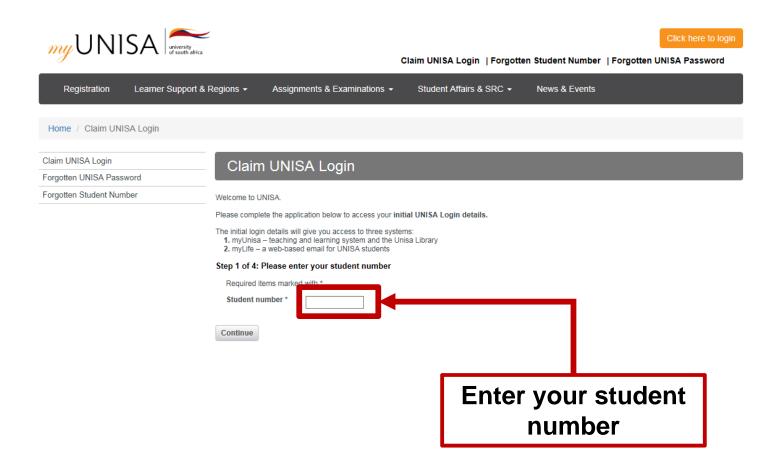

### **STEP 4**: Enter your personal information

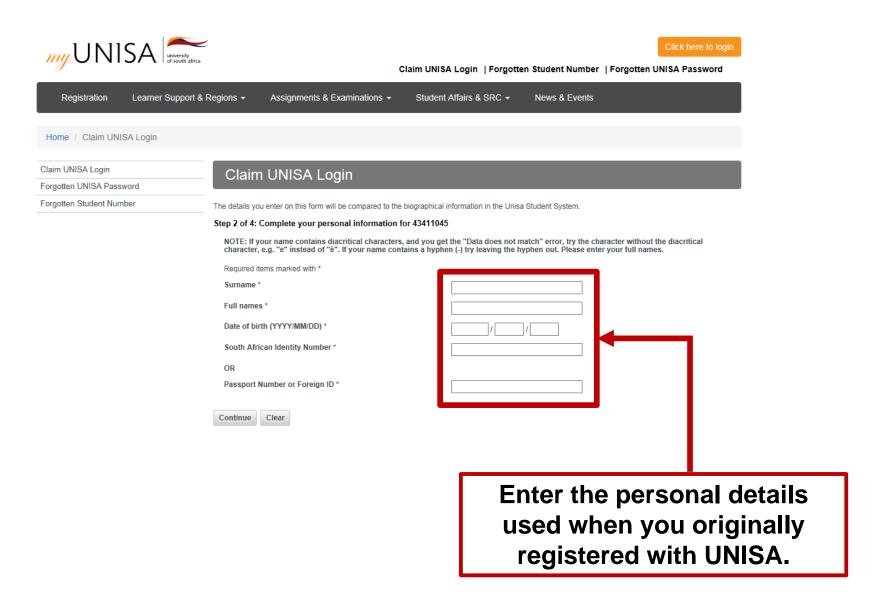

### **STEP 5**: Read the guidelines

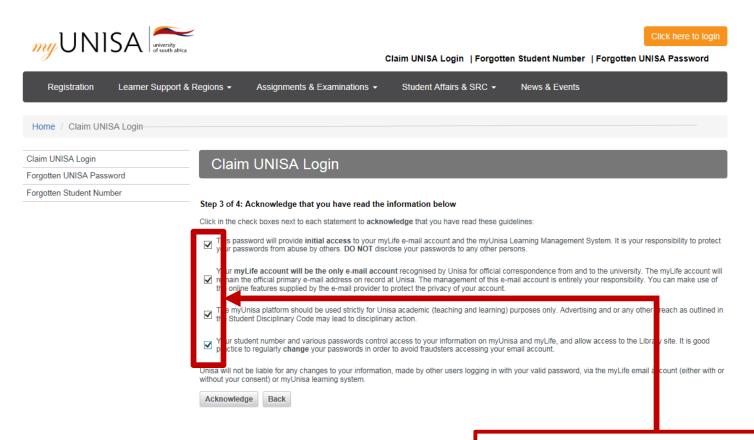

Please read and acknowledge that you have read each statement.

# **STEP 6**: Only ONE password

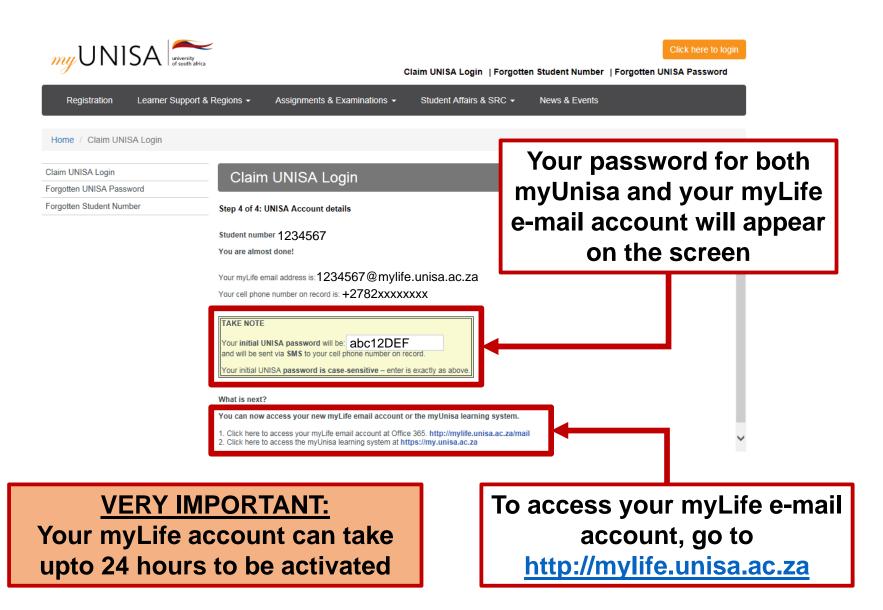

# **STEP 7**: Login to myUnisa

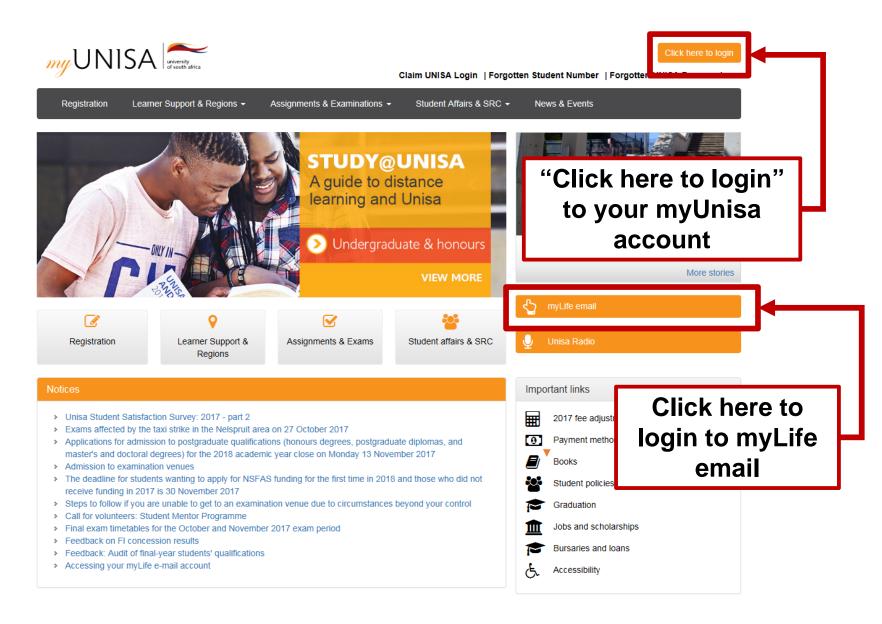

## **STEP 8**: Open your myLife e-mail account

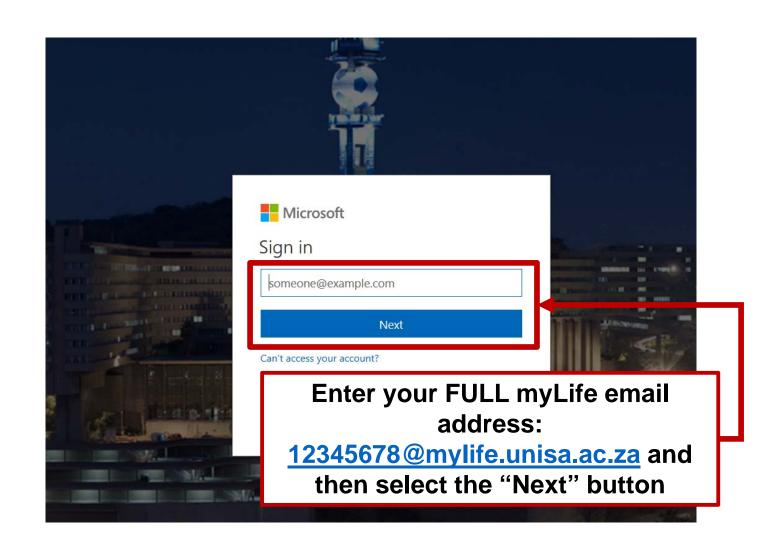

# STEP 9: Sign out of your myLife e-mail

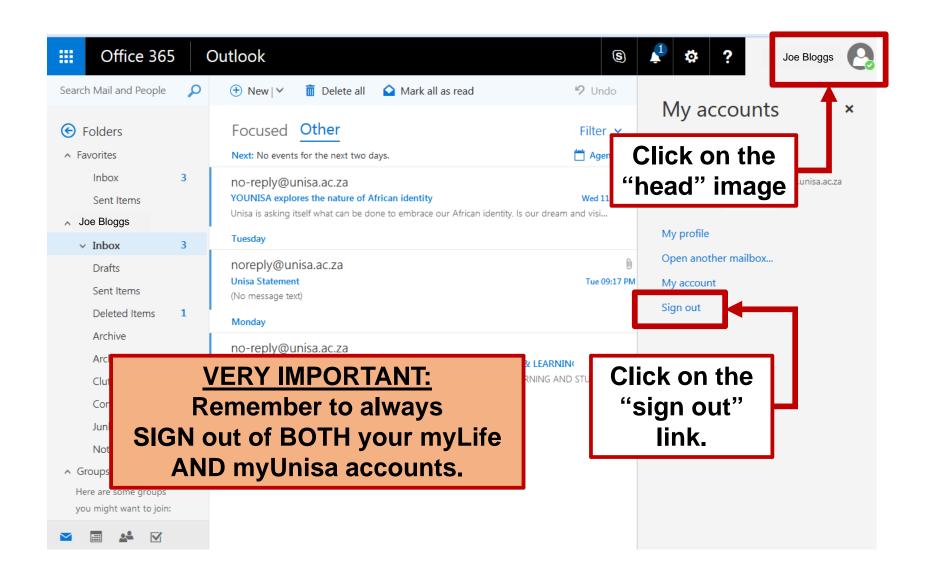

# STEP 10: Sign out of your myLife e-mail

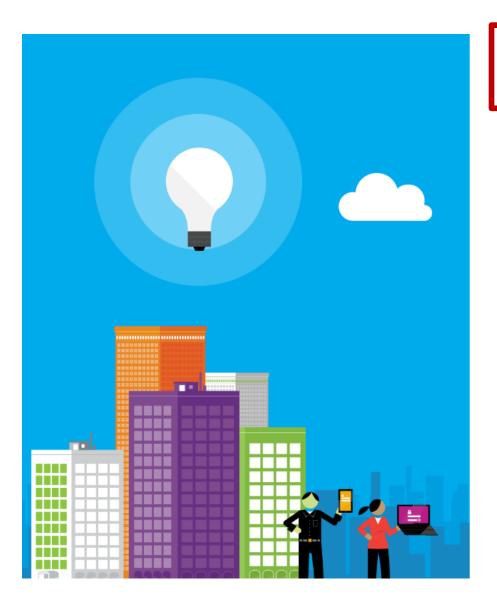

You signed out of your account

It's a good idea to close all browser windows.

#### **VERY IMPORTANT:**

Make sure you always see this message as proof that you have signed out of your myLife account